# **AOS-CX 10.09 Usability Enhancements**

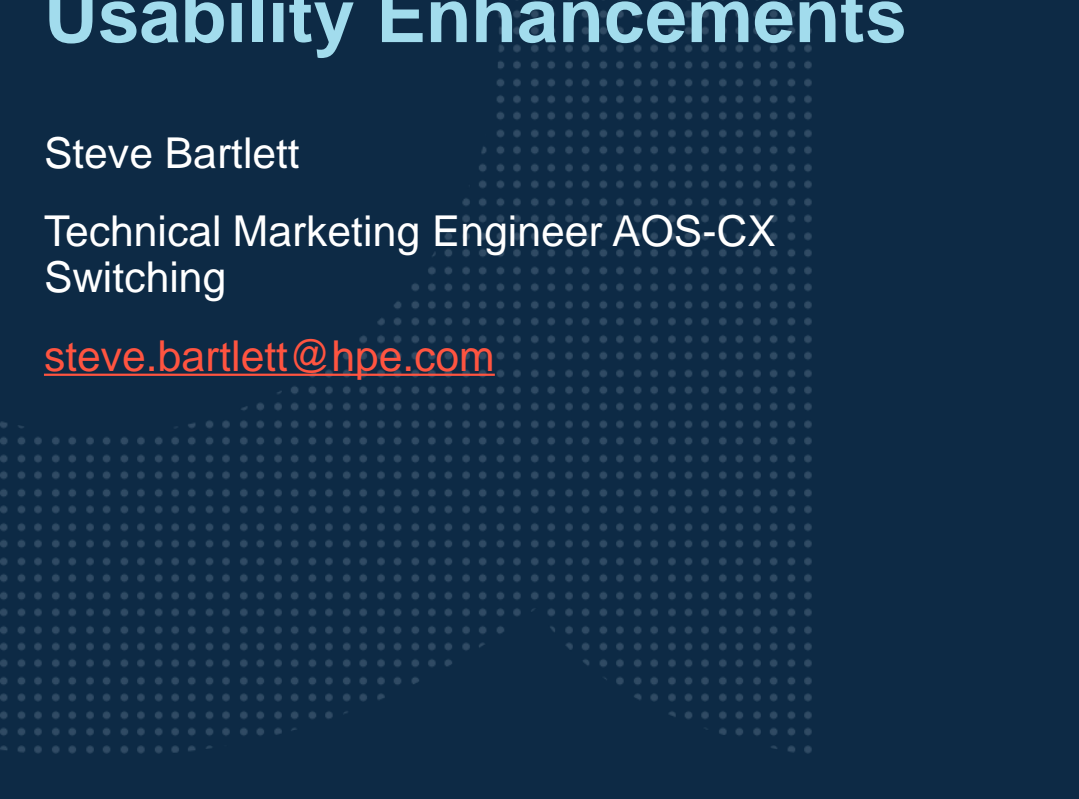

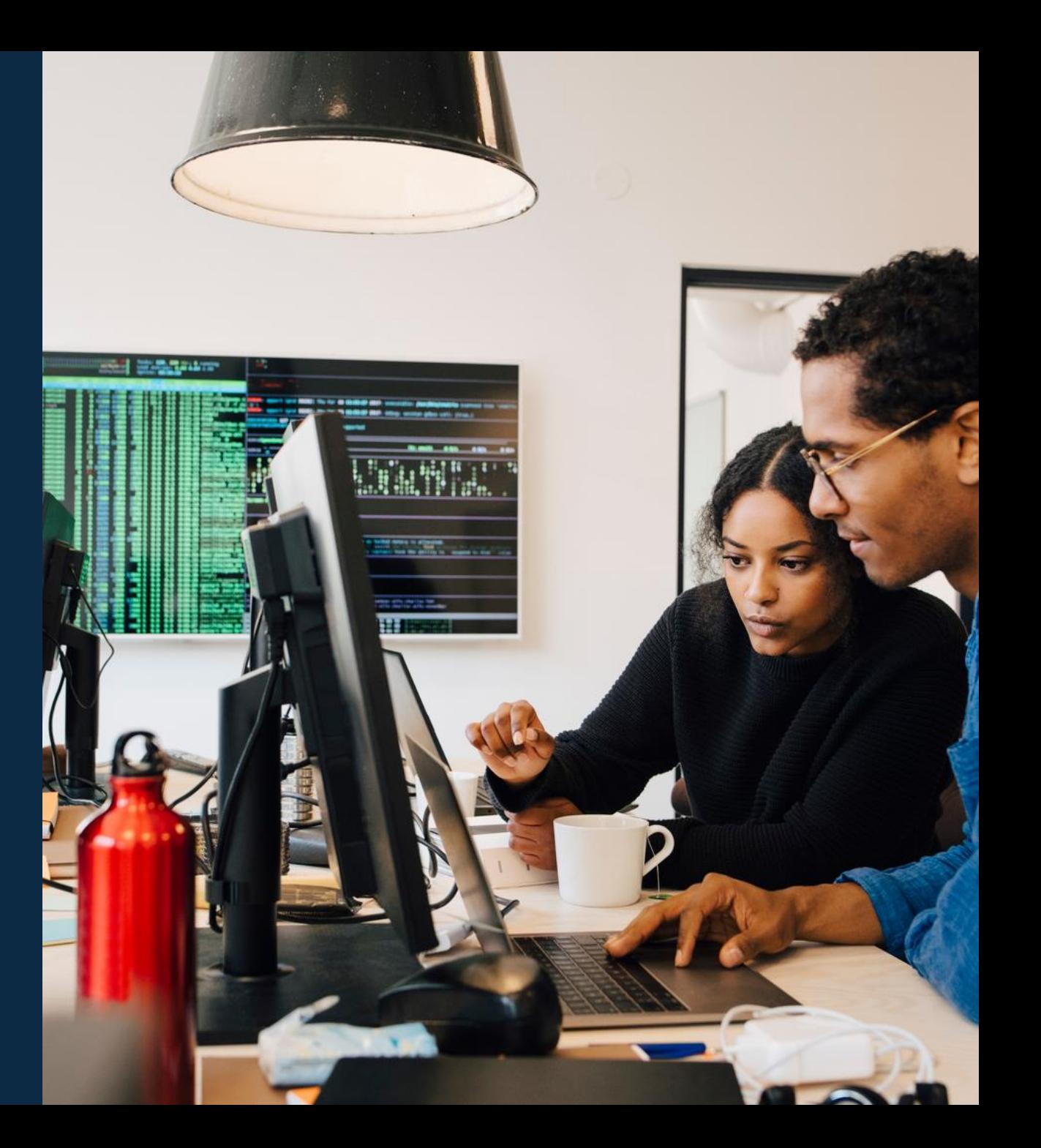

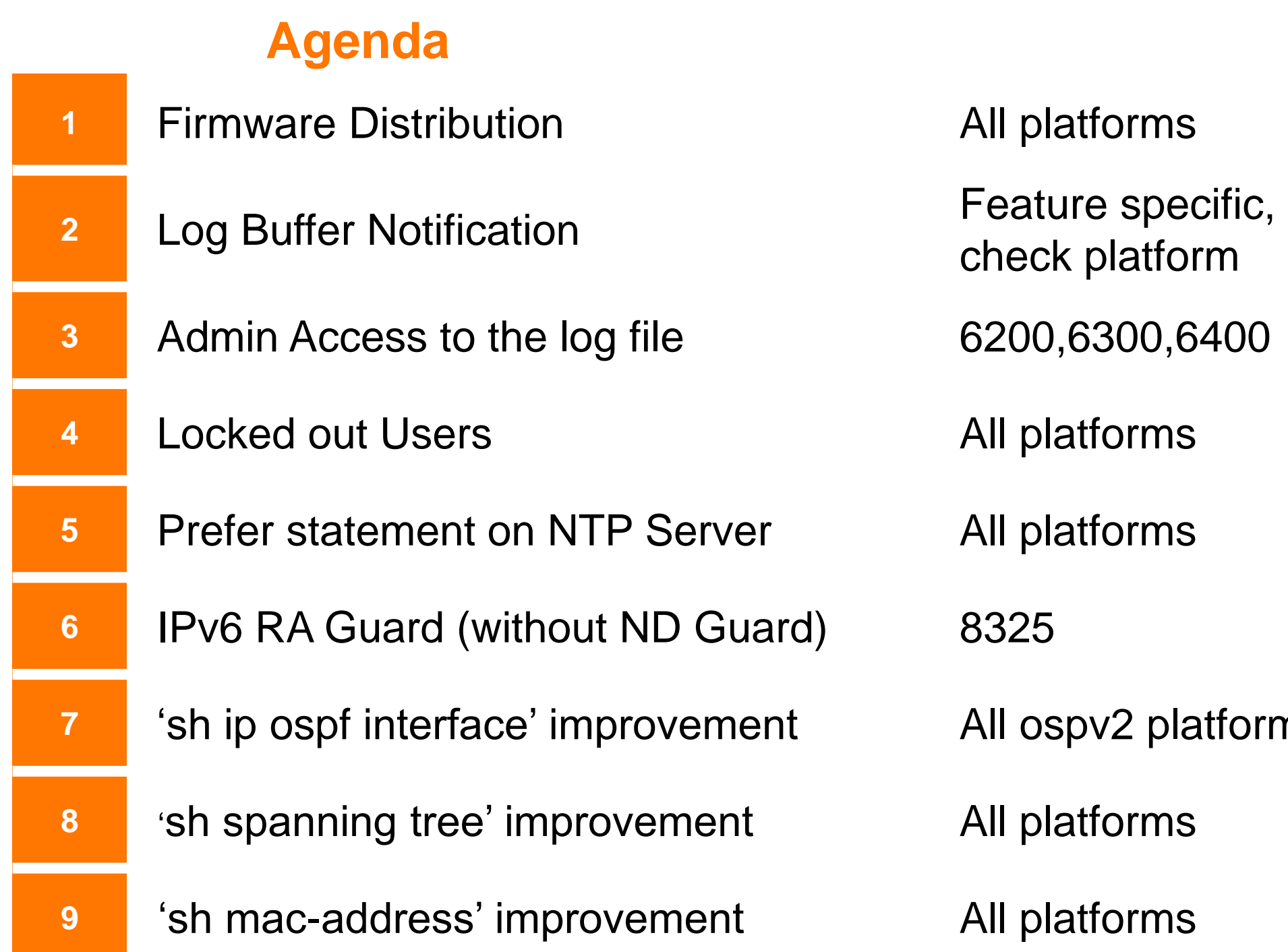

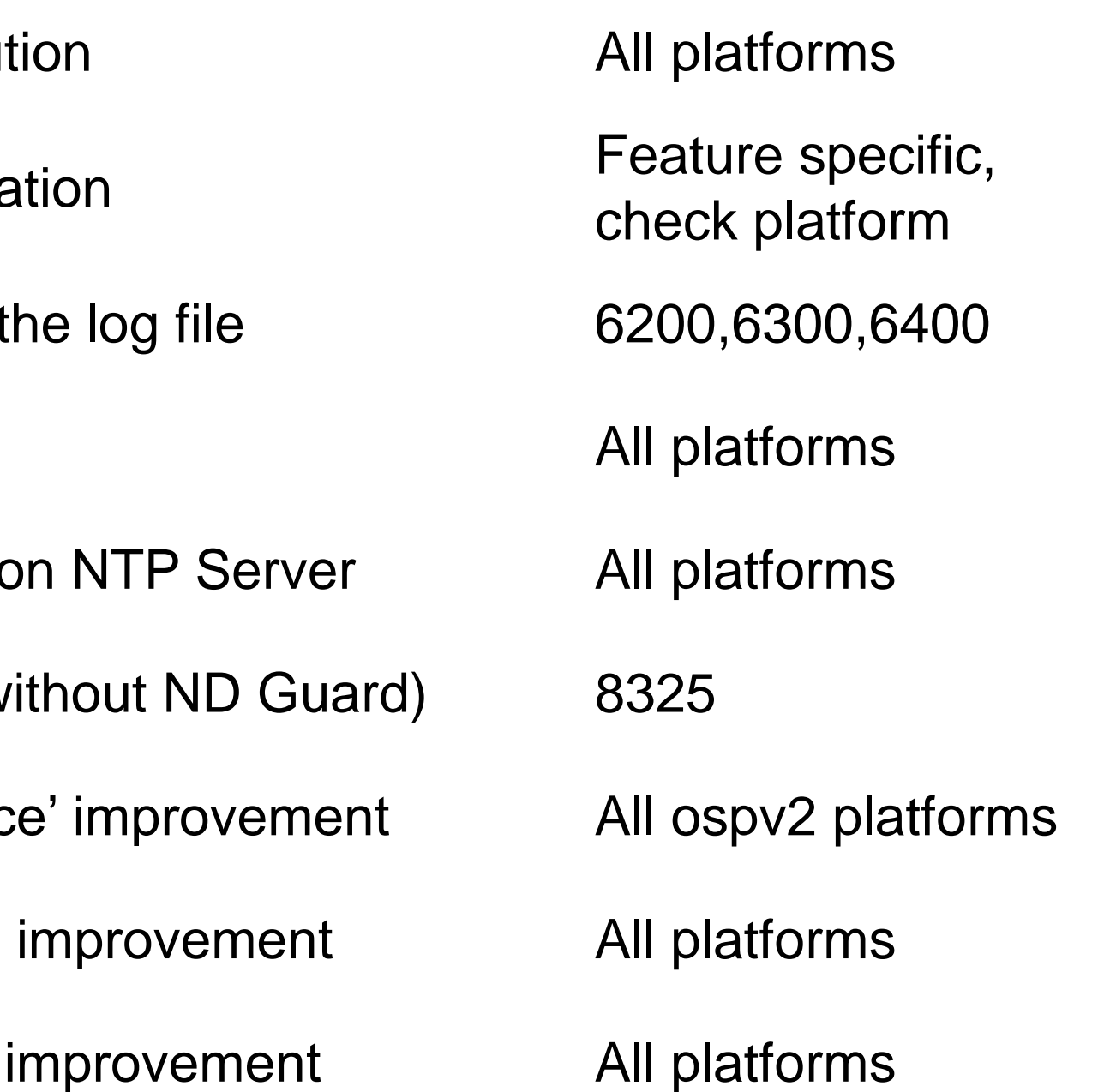

# **Usability**

#### Firmware Distribution - REST All switch platforms

is subjects to a later and a signal and a signal and a signal and a signal and a signal and a signal and a signal and a signal and a signal and a signal and a signal and a signal and a signal and a signal and a signal and 

## **Firmware Site Distribution - REST**

AO-CX Firmware site distribution feature supports a switch and image to be used as a local image distributor.

Supported by any CX Switch with 10.09 or later

Uses the same existing Firmware REST API

No cross-family image distribution between switches

Process is to

- Upgrade switch image slot in a switch (optionally reboot)
- Then use the switch image as a local image distributor

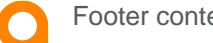

#### **Example**

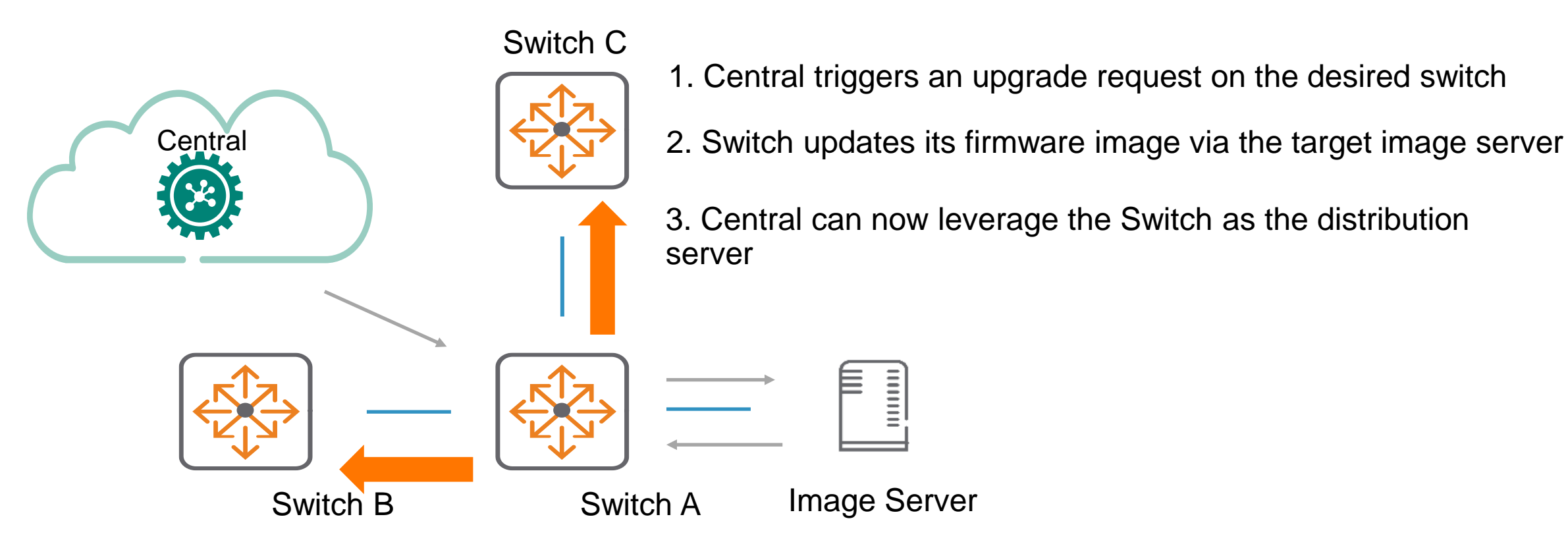

The Central functionality to provide the orchestration will be present in the next release (\*anticipated release 2.5.5)

# **Usability**

#### Log Buffer notification - Notify when logs exceed **Must but any contact** threshold

ri a siarra a carra ca carra a a carra a carra a carra a carra a carra a carra a carra a carra a carra a caira

#### **Problem Statement**

Some features inadvertently fill the partition with logs in the /var/log directory and when the log-buffer 'wraps', the older logs are overwritten with no user warning or notification.

A method is required to ensure that the Network Administrator has the option of copying log files prior to the overwrite and is notified via rmon traps and an event log raised whenever the log buffer or var/log directory size exceeds its threshold limit.

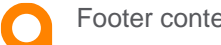

### **Solution Overview**

Generate an event log as well as a rmon trap whenever the log buffers exceeds its limit.

Log buffer notification supported below log buffers

- Event logs
- Auth logs
- Audit logs
- **Security logs (Applicable to 6200, 6300 and 6400 platforms).**

#### **Platform support** [event log/audit/auth log]

4100i, 6100, 6200, 6300, 6400, 8320, 8325,8360, 8400

#### **Security log platform support - new**

6200/6300/6400

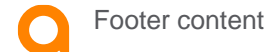

#### **Design detail**

#### **Log buffer monitoring** :

The log buffer is split into manageable 'chunks'.

The size and the number of 'chunks' may vary based on the platform.

Whenever one chunk is full, it will be archived and a new chunk is created for storing new logs.

When the max limit for the last chunk number is reached, the chunk is archived & the oldest chunk will be deleted.

The *log buffer almost full* event and snmp RMON trap is raised whenever the number of chunks reaches one less than the max limit.

User can collect the needed logs before they get rotated.

The *log buffer overwritten* event and snmp RMON trap is raised whenever the max limit is hit resulting in rotating the oldest chuck.

Uses the logrotate functionality to notify log-mgmtd, whenever log buffers are reaching to their threshold and about to rotate/wrapped.

The log-mgmtd will trigger the event/trap notification as appropriate

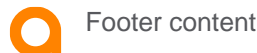

#### **Example – 6300 platform**

Log Buffer chunks of 16mb each When 5 chunks are consumed , a log buffer almost full event with snmp RMON trap is triggered

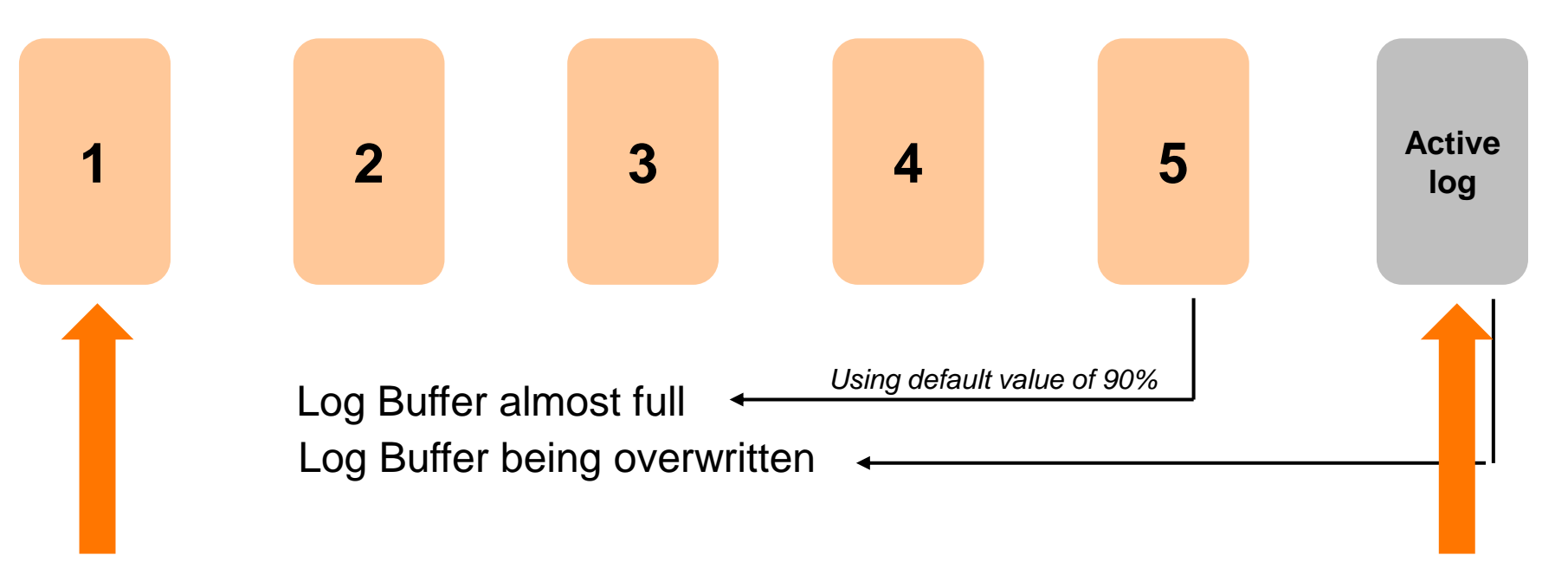

- 1. When one chunk is full, it is archived and a new chunk is created.
- 2. When 5 chunks (80 mb) is consumed , the log buffer almost full event and snmp RMON trap is triggered
- 3. When 6 chunks are consumed, the log buffer full event and snmp RMON trap is triggered.
- 4. When the max limit is reached on the number of chunks, the oldest chunk is deleted.
- 5. The log buffer almost full event and snmp RMON trap is raised whenever the number of chunks reaches one less than the max limit.

### **Example Log threshold CLI**

Log Buffer chunks of 16mb each – 6300 (chunk size will vary for each platform) % values indicates the log buffer chunk is full

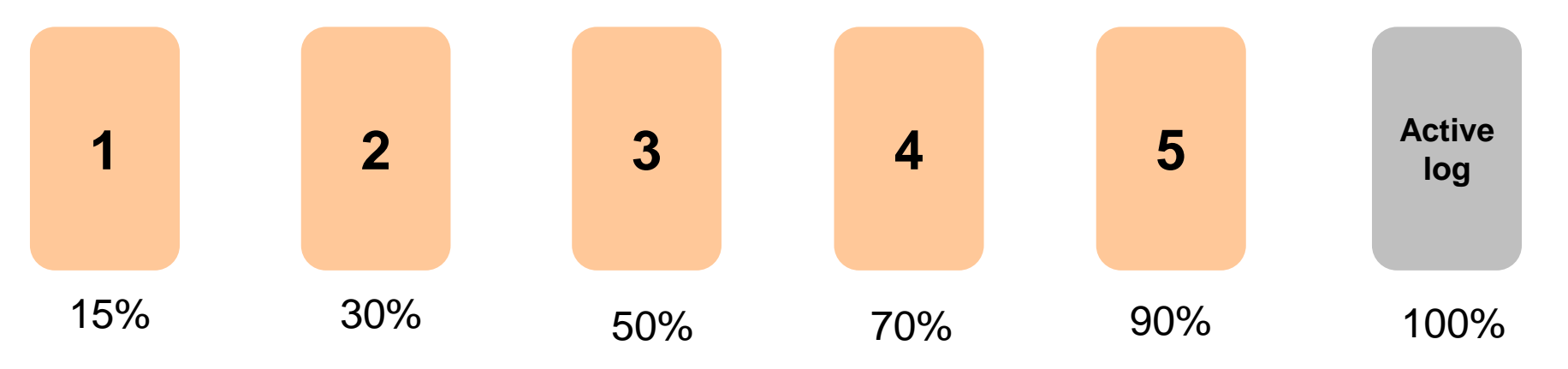

#### **Syntax :**

[no] log-threshold { event-log | security-log | audit-log | auth-log } <15 | 30 | 50| 70 | 90 | 100>

Default threshold-limit : 90

\*Avoid changing the default threshold higher than 90%

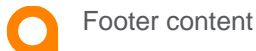

### **Example Log threshold rotation**

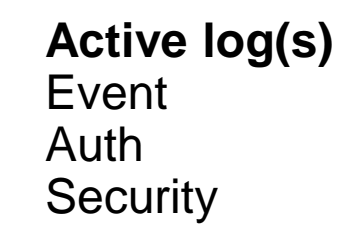

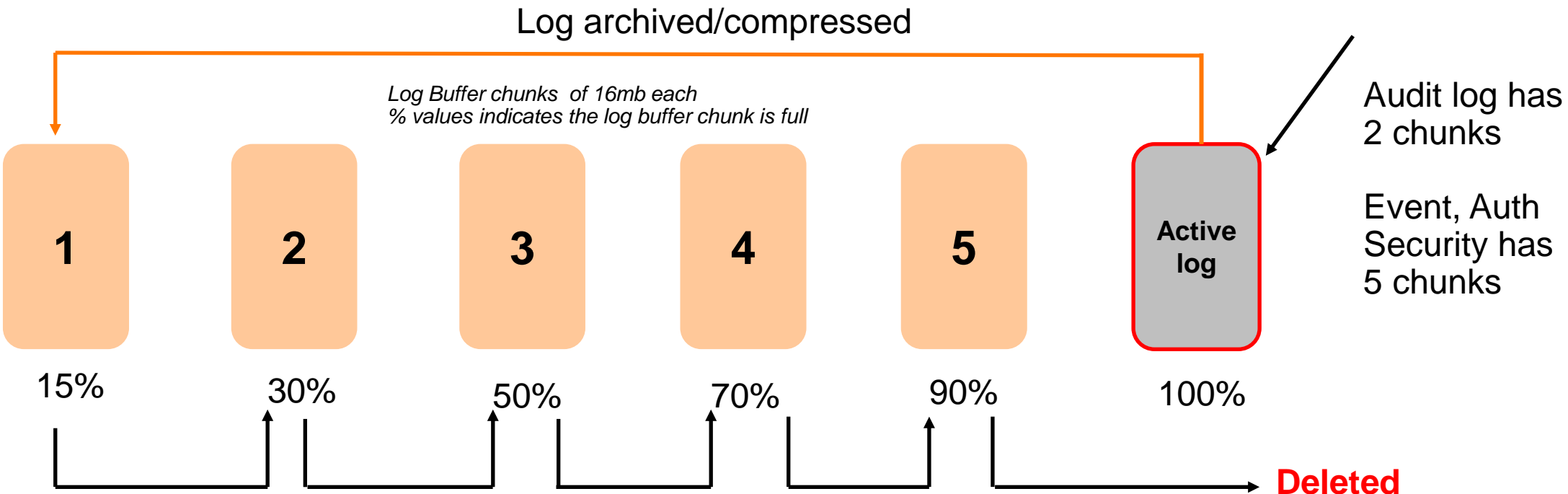

When we hit the max limit for the number of chunks, the oldest chunk will be deleted. Whenever one chunk is full, it will be archived and a new chunk is created for storing the new logs

## **Log archive and retrieval**

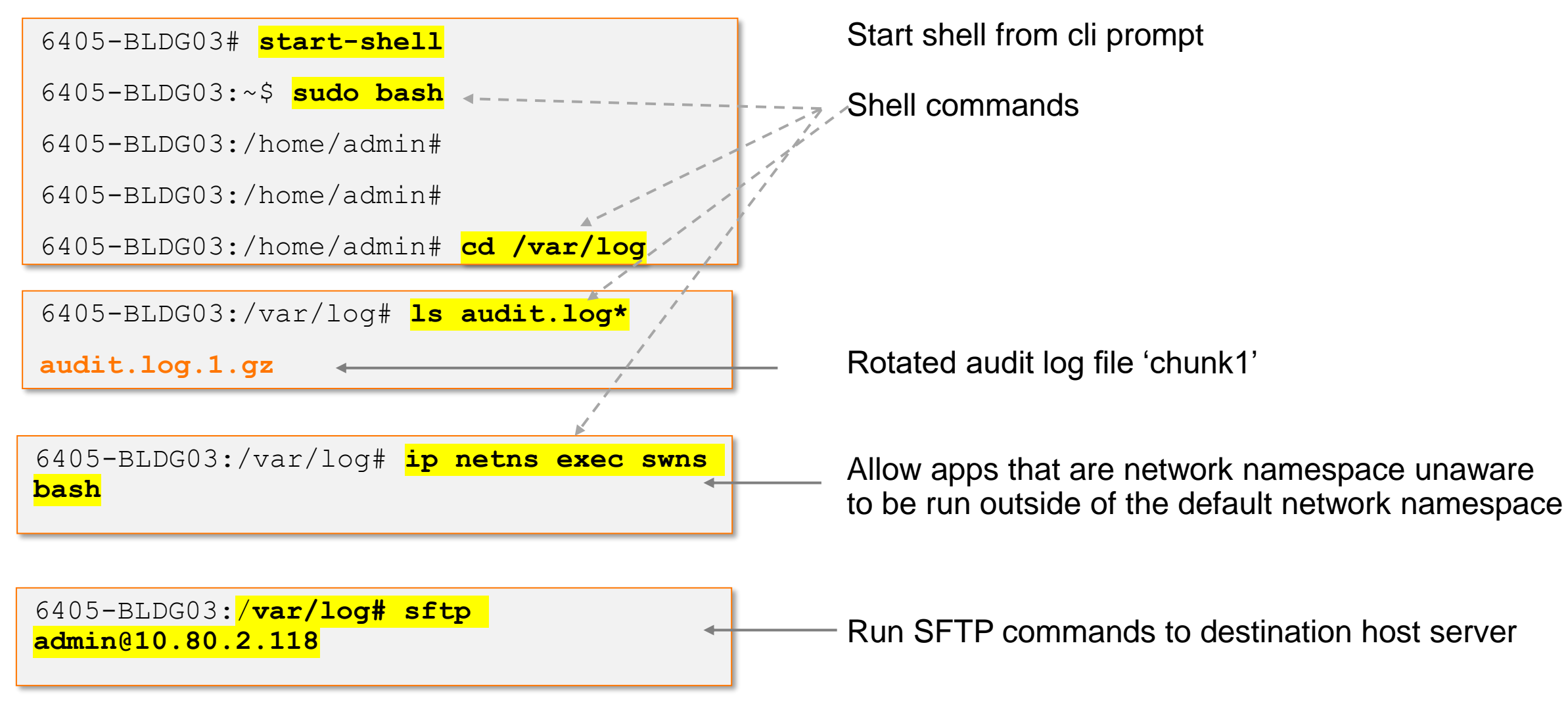

#### **Commands**

switch(config)# log-threshold event-log 30 switch(config)# log-threshold auth-log 50 switch(config)# log-threshold audit-log 70 switch(config)# log-threshold security-log 50 switch(config)# no log-threshold event-log switch(config)# no log-threshold auth-log switch(config)# no log-threshold audit-log switch(config)# no log-threshold security-log

'no log-threshold'command restores the log default value

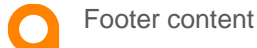

#### **Platform storage capacity**

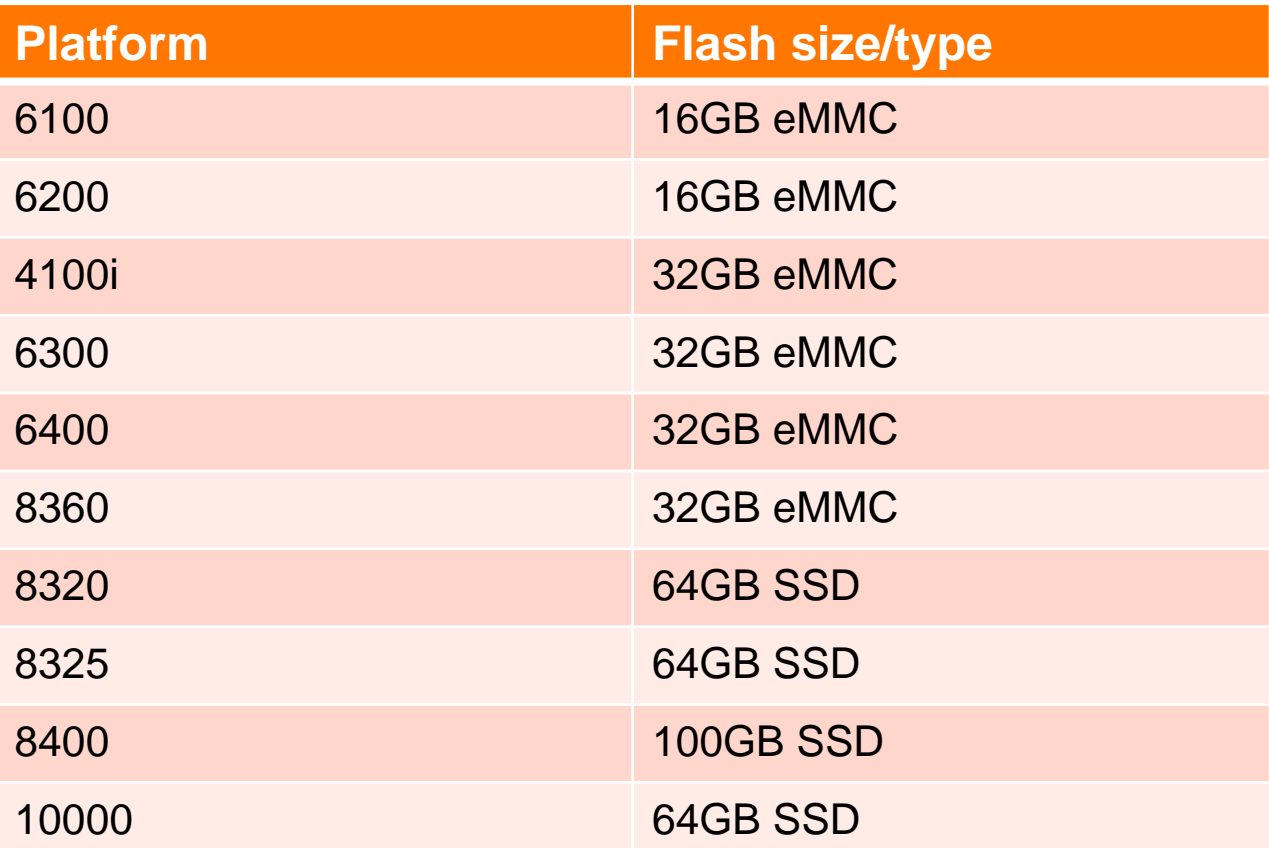

eMMC = embedded multimedia card

SSD = solid state drive

\*SSD will be considerably faster when transferring data compared to an eMMC storage device

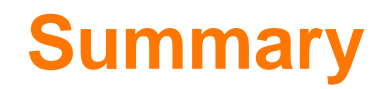

All platforms have 6 'chunks' for event, auth and Security logs

All platforms have 2 'chunks' for audit logs

The size of the platform 'chunk' will vary depending on platform, some platforms are 'lightweight'.

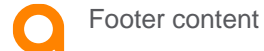

# **Usability**

Admin access to the logfile (security log) 6200/6300/6400

. . . . . . . . . . . . . . . . . . . . *<u><u>AAAAAAAA</u>***</u>**  $\bullet\hspace{0.1cm} \bullet\hspace{0.1cm}\bullet\hspace{0.1cm}\bullet\hspace{0.1cm}\bullet\hspace{0.1cm}\bullet\hspace{0.1cm}\bullet\hspace{0.1cm}\circ\hspace{0.1cm}\circ\hspace{0.1cm}\circ\hspace{0.1cm}\circ\hspace{0.1cm}\circ\hspace{0.1cm}\circ\hspace{0.1cm}\circ\hspace{0.1cm}\circ\hspace{0.1cm}\circ\hspace{0.1cm}\circ\hspace{0.1cm}\circ\hspace{0.1cm}\circ\hspace{0.1cm}\circ\hspace{0.1cm}\circ\hspace{0.1cm}\circ\hspace{0.1$ 

#### **Admin Access to the security logfile – 6200,6300,6400 series**

A new log file is available for security logging as part of the security logging framework

The security logging is a framework to log events generated by daemons, process and plugins running within the switch software which are of a sensitive nature or related to authentication and authorisation.

The Security logging framework captures these generated security-logs into a secure file.

A local user group can be given privileges for viewing and copying the security logs to a remote location.

This privilege can only be granted by members of the 'administrators' user group.

The group that obtains the security permission behaves like a security user group or security auditor group.

Although members of the 'administrators' group can grant this privilege, they themselves are not permitted to execute the commands.

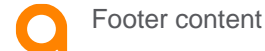

## **Security User and built in groups**

A security user is a user having access to only security log related commands and no other access on the switch.

Administrators are advised to configure a user group permitting only security log commands.

A security user can be created to similar to a local-user and can be given privilege to execute security-log related commands which are not available to any built-in-users.

**It is advised** that when such a security-user group is created no other commands apart from the security related commands are added to the group.

The 3 default built in roles: Administrators, operators , auditors are not permitted to execute the following CLI commands:

```
show security-logs
clear security-logs
copy security-logs
```
Only a **local user-group** created and permitted to execute these commands by the users of the 'administrators' group have the required privilege.

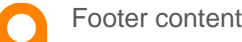

### **Creating a security user group and user**

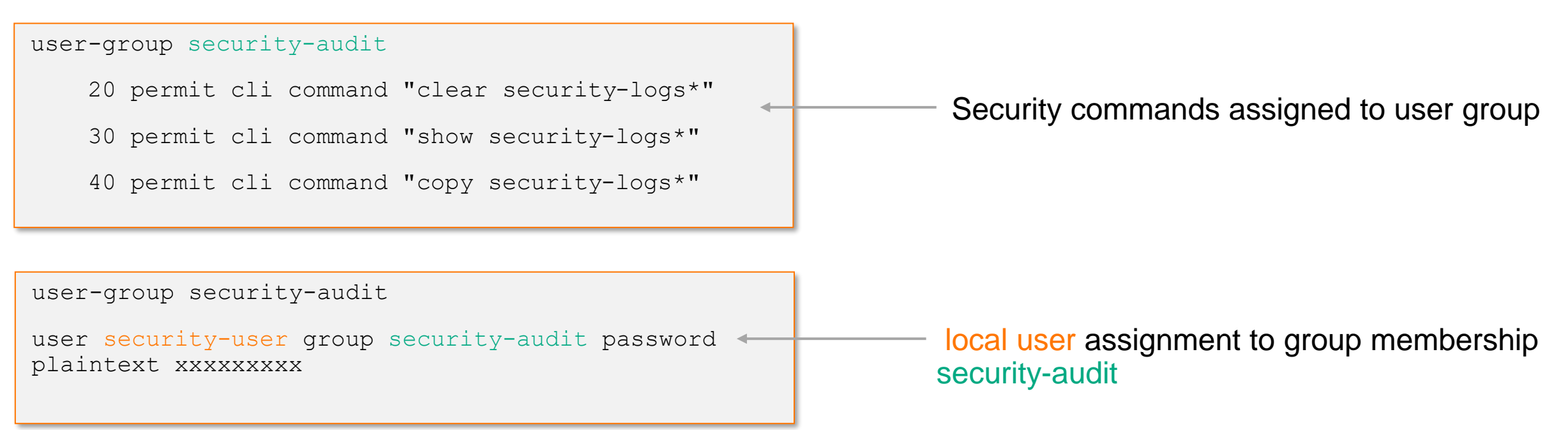

*\*The assignment user groups and cli permissions are not new.*  **The security-log and association events to the security-user is new** 

#### **sh security-logs**

6200-BLDG02-F1# **sh security-logs**

- -a Display event logs from previous and current boots
- -c Display event logs for specified event category
- -d Display event logs for specified daemon
- -n Display the specified number of event logs
- -r Display event logs in reverse order (most recent first)
- -s Display event logs as per specified severity

6200-BLDG02-F1# 6200-BLDG02-F1# sh security-logs -c user-mgmt -n 2 -r -s alert Display logs with severity 'alert(6)' and above crit Display logs with severity 'critical(5)' and above debug Display logs with all severities emer Display logs with severity 'emergency(7)' only err Display logs with severity 'error(4)' and above info Display logs with severity 'info(1)' and above notice Display logs with severity 'notice(2)' and above warn Display logs with severity 'warning(3)' and above

Users assigned to security-user group only have access to the assigned security cli commands

### **Security-log commands access**

6200-BLDG02-F1# sh security-logs

Permission denied. User cannot execute this command.

6200-BLDG02-F1# sh running-config

Cannot execute command. Command not allowed.

Users with admin privileges cannot access the security commands that are specific to users assigned to the security-group

Users with security-group privileges cannot access other commands only the allocated [security] commands.

user-group security-audit

20 permit cli command "clear security-logs\*"

30 permit cli command "show security-logs\*"

40 permit cli command "copy security-logs\*"

#### **Summary**

**sh security-logs clear security-logs** [separate logfile] **copy security-log** sftp://root@10.80.2.118/securelog vrf mgmt copy security-log scp://root@10.80.2.118/securelog vrf mgmt copy security-log tftp://root@10.80.2.118/securelog vrf mgmt

3 new commands

security-user group is supported with AAA configurations and standard RBAC features with Radius and Tacacs

The security user role is not 'in built' and has to be configured

Security user roles are created by the user-group administrators

Administrators cannot execute the associated security log commands (x3)

Only assigned users to the security-group can access the security log commands ( the recommendation is to restrict to the security related commands only – and no other commands)

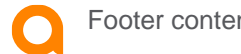

## **EVENT-IDs Security logging - 1**

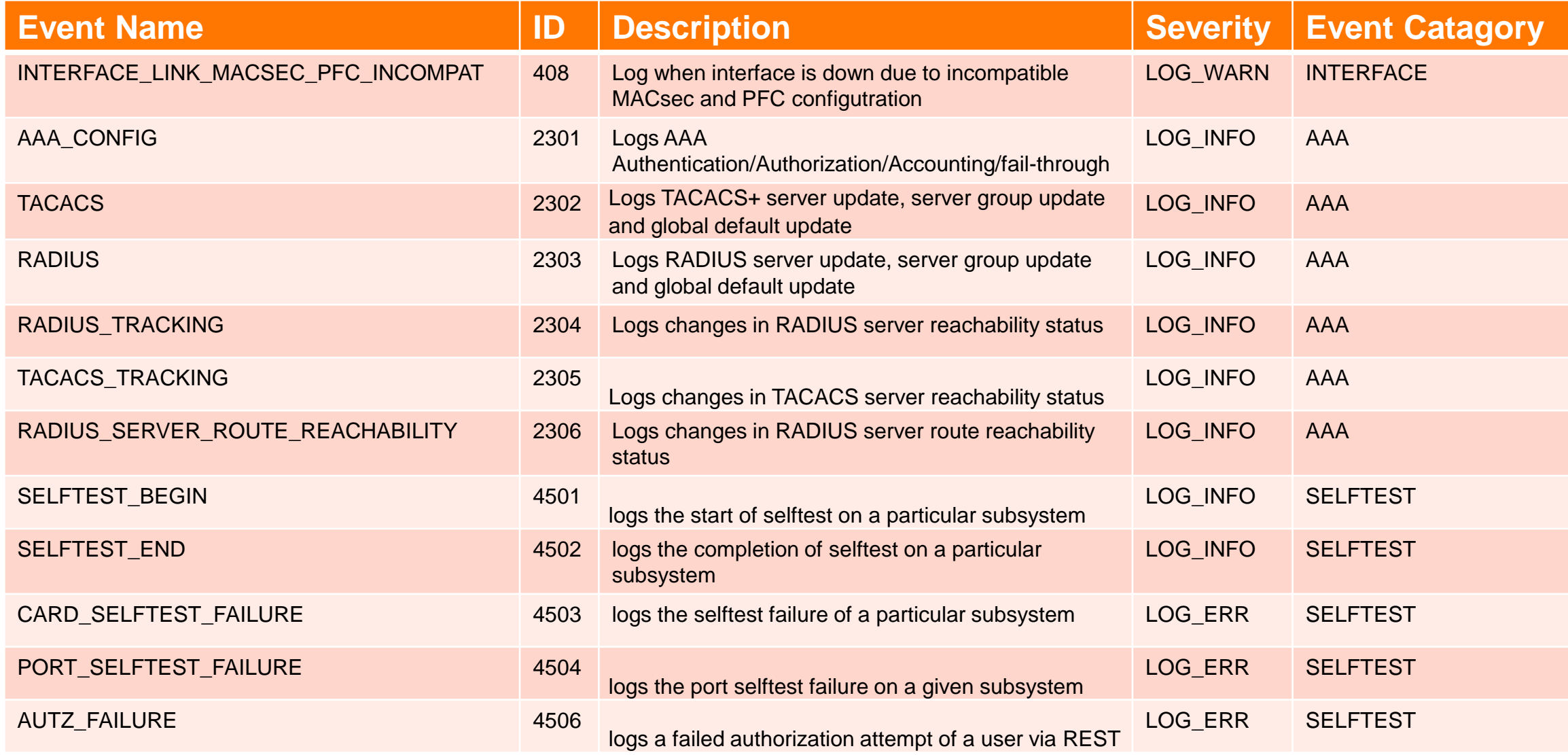

## **EVENT-IDs Security logging -2**

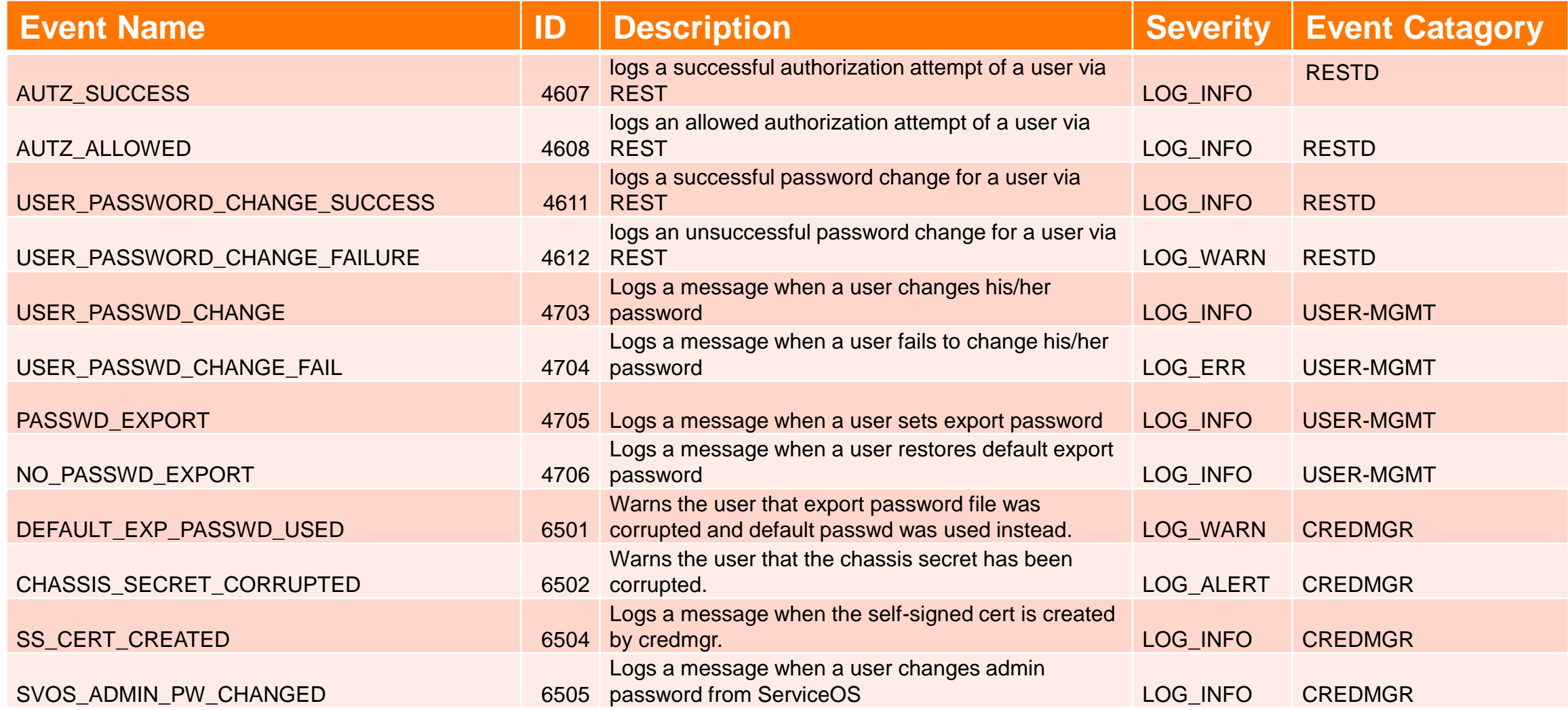

## **EVENT-IDs Security logging -3**

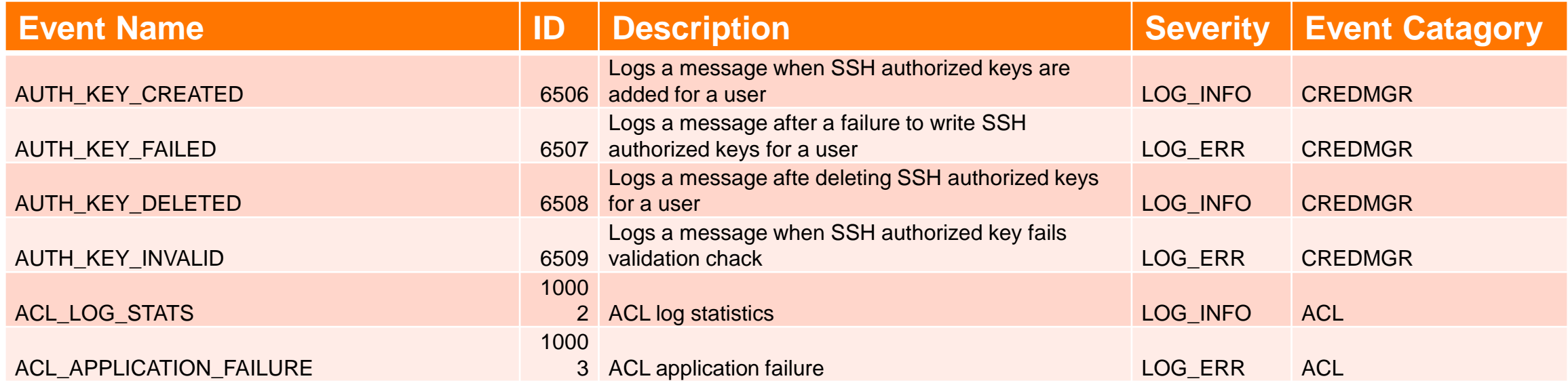

# **Usability**

locked out users

All platfd

 $\ddot{\phantom{a}}$ 

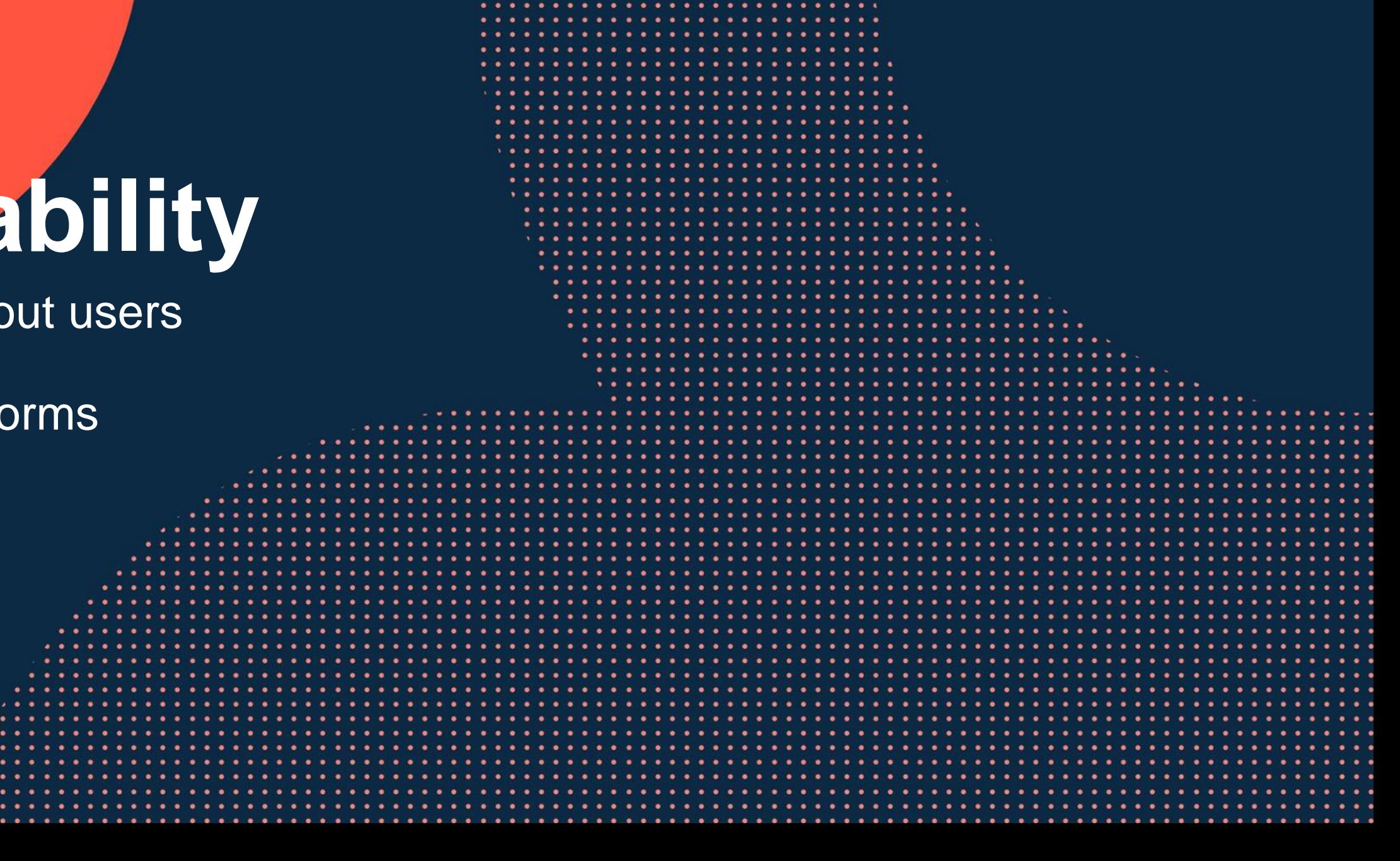

 $\sim$ 

#### **locked out users**

Login attempts can be limited with two new authentication commands impacting ssh vty access and console access.

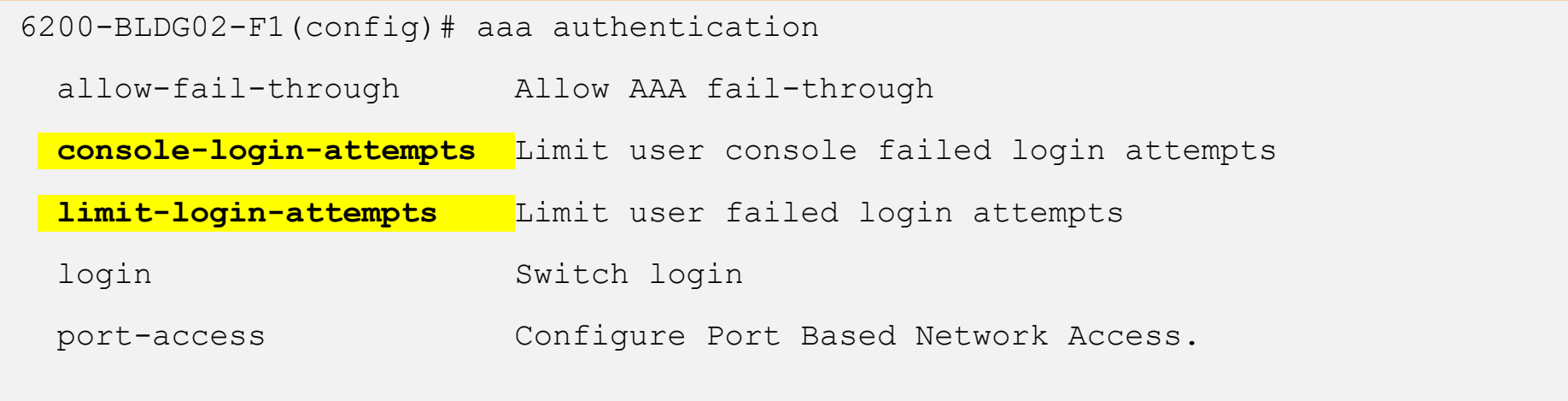

6200-BLDG02-F1(config)# aaa authentication limit-login-attempts 5 lockout-time 60

6200-BLDG02-F1(config)# aaa authentication console-login-attempts 5 console-lockout-time 60

#### **Values**

login-attempts <1-10> Max retries lockout-time <1-360> [seconds] Timeout max lockout hr

#### **Locked out user example**

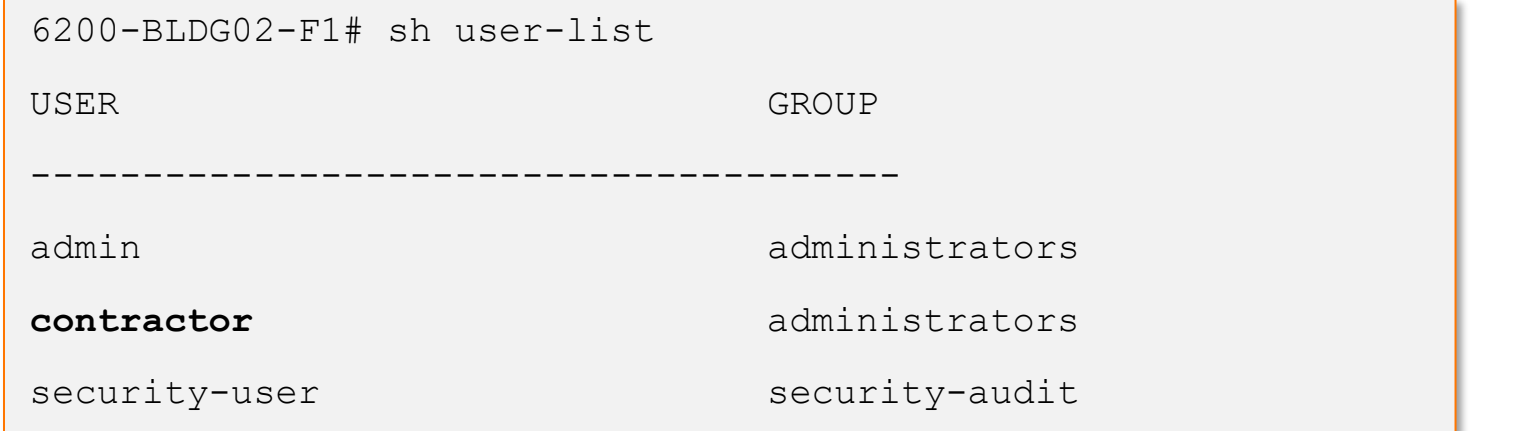

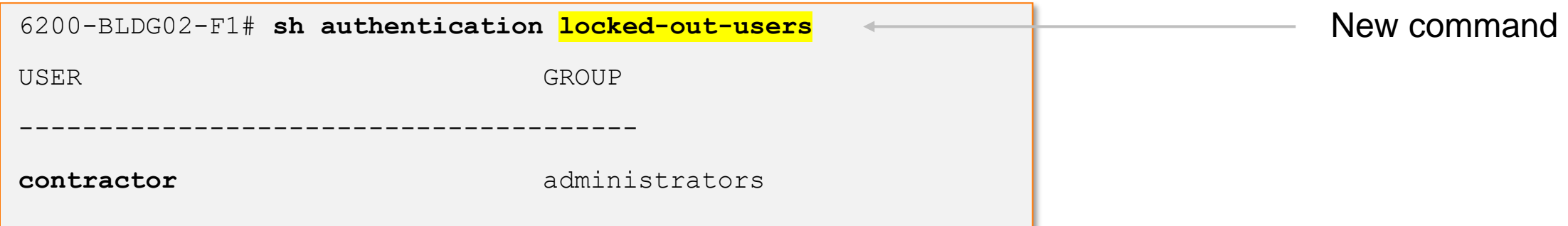

## **Summary**

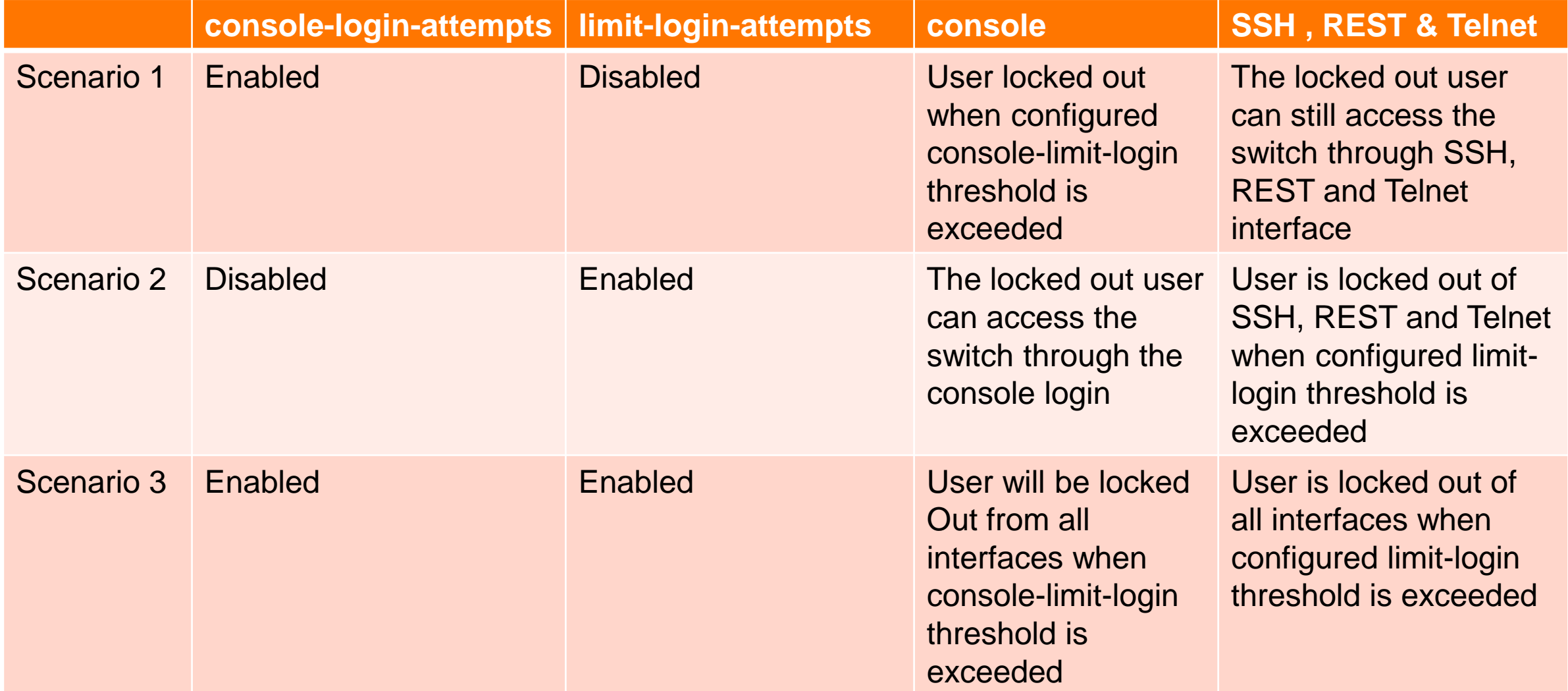

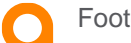

#### **Caveats**

If remote authentication using RADIUS/TACACS+ is configured on any channel (eg: ssh, https-server, console, telnet, default) then the console login attempts and lockout feature cannot be configured.

If console login attempts and lockout is configured, then remote authentication using RADIUS/TACACS+ cannot be configured on any channel.

Console login attempts configuration is only applied to console channel (not applied to SSH, TELNET and REST).

No timestamp available

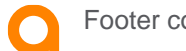

# **Usability**

Prefer statement on a NTP server **WEBSER** IPv4 IPv6 All AOS-CX switch platforms

. . . . . . . . . . . . . . . . . .

### **NTP Server preference**

BLDG01-AGG02(config)# ntp server time2.google.com

burst NTP Association use burst mode

iburst NTP Association use iburst mode

key-id NTP Key ID

maxpoll NTP maximum poll time to use configuration

minpoll NTP minimum poll time to use configuration

**prefer** NTP Association preference configuration version NTP Association version configuration

ntp server 10.80.2.219 iburst prefer

ntp server time.google.com

ntp server time1.google.com

ntp enable

ip dns domain-name tmelab.net

ip dns server-address 10.80.2.219

Note when using multiple servers with the same stratum setting a preferred server is recommended.

Setting a preferred server, NTP will attempt to keep the preferred server the primary NTP connection.

If a preferred server is not manually set and NTP is enabled the configured server with the lowest stratum will automatically be set as the preferred server.

Prefer selection of servers with same stratum (if not manually selected) may change on reboot or reconfiguration.

Supported with IPv4 and IPv6 addressing

### **Summary & Caveats**

IPv4 & IPv6 NTP services are supported.

If no manual preference is configured, an 'auto' preference is applied based on the configured server with the lowest stratum. This will automatically be set as the preferred server.

**A manual preferred server is highly recommended, especially when using multiple servers with the same stratum setting**

DHCP options can be used to configure up to 2 NTP servers

AOS-CX switches 4100i, 6100,6200,6300,6400v1,v2 & 10000 using DHCP option (42) after the 'erase all zeroize' command.

DHCP uses the OBM port to get its Ip addresses and at the same time receive the DHCP NTP server detail

NTP is set to use the default VRF and using this method cannot access the NTP server to mark it as 'preferred'

Work around is to use the mgmt. vrf for NTP 'ntp vrf mgmt'

After connectivity via the mgmt. VRF , the default VRF can be used.

Does not impact 8400 & 8325 series

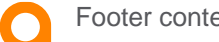

# **Usability**

#### IPv6 RA guard without ND guard AOS-CX 8325 Series

a plane a constance a constantial dialection and a constant and a con-

 $.........$ 

**A A A A A A A A** 

**. . . . . . . . . .** 

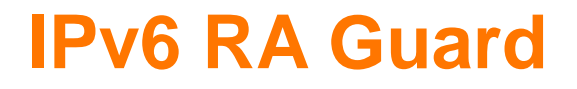

Routers periodically multicast Router Advertisement (RA) messages to announce their availability and convey information to neighboring nodes that enable them to be automatically configured on the network.

Hosts listen for RA messages for IPv6 address autoconfiguration and discovery of link-local addresses of the neighboring routers, and can also send a Router Solicitation (RS) message to request immediate .advertisements

RA messages are unsecured, which makes them susceptible to attacks on the network that involve the spoofing (or forging) of link-layer addresses.

RA guard can be applied to filter router advertisements, either block or permit RAs based on trust or untrusted ports

The RA guard feature is now available on the 8325 series platform

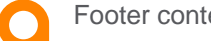

## **IPv6 RA Guard – Configuration notes**

#### **ND Snooping**

The ND snooping feature is used in Layer 2 switching networks.

It learns the source MAC addresses, source IPv6 addresses, input interfaces, VLANs of arriving

ND messages and data packets to build the ND snooping table.

ND snooping entries can be used by ND detection to prevent spoofing attacks.

ND detection processes the ND messages received on ND trusted and untrusted interfaces a

#### **RA Guard**

RA guard is applied to a VLAN

ND-Snooping must enabled at a global level and at the desired VLAN level

When enabled, ingress RA (Router Advertisement) and RR ( Router Redirect) packets are blocked and dropped on untrusted ports

RA/RR packets are forwarded if received on trusted ports

#### **IPv6 RA Guard feature - 8325 series**

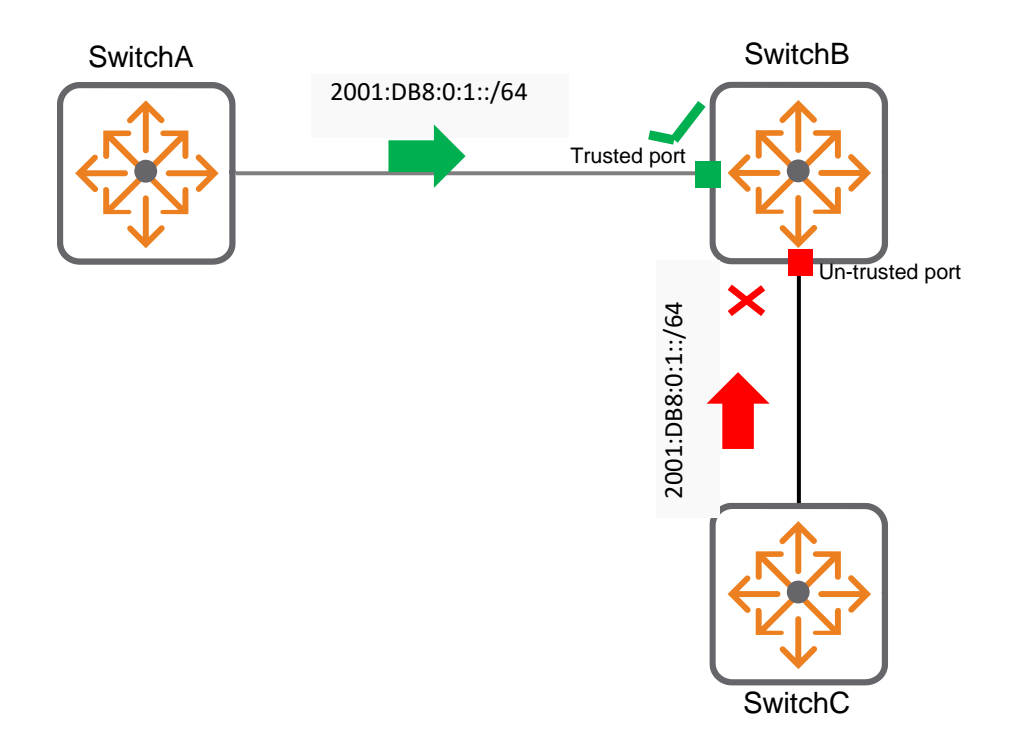

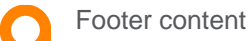

## **Configuration**

#### RA guard applied to a VLAN

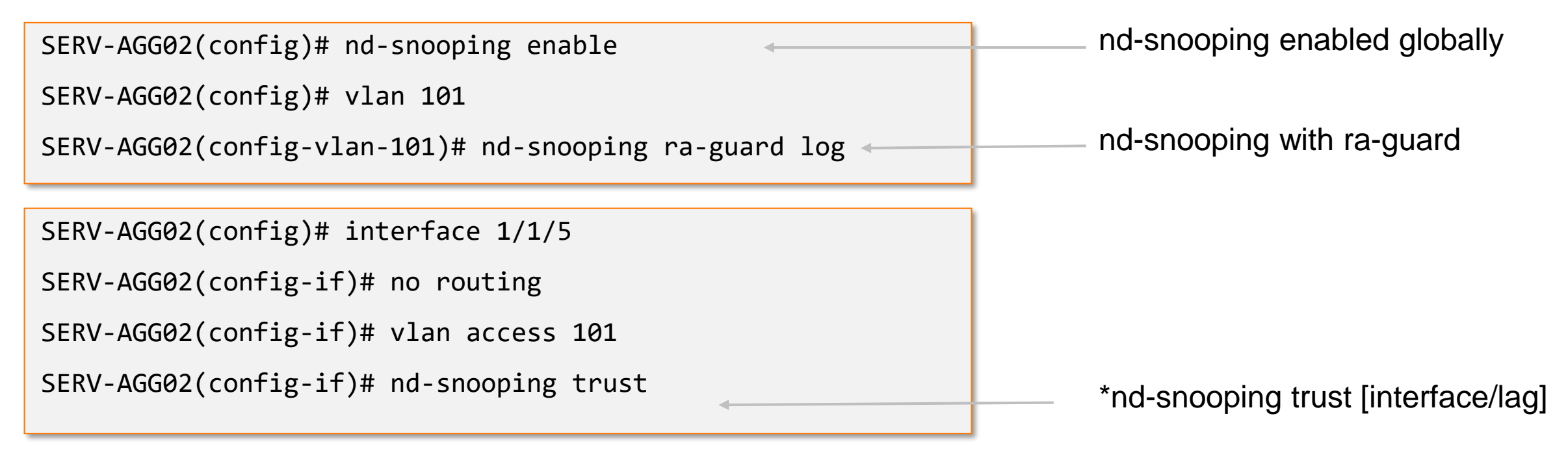

\*nd-snooping trust [interface/lag] Ingressing RA ( Route Advertisements ) RR (Router Redirect ) packets are blocked/dropped on untrusted ports

#### **Useful commands**

SERV-AGG02# sh nd-snooping

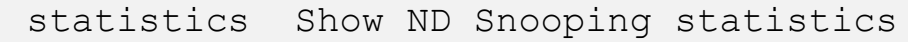

vlan Show ND Snooping configuration for the specific VLAN

vsx-peer Displays VSX peer switch information

#### SERV-AGG02# sh nd-snooping vlan 101

ND Snooping Information

#### =======================

ND Snooping : Enabled

MAC Address Check : Enabled

RA Guard : Enabled

PORT TRUST

------- ------

lag69 No

lag256 No

. ............... 1/1/5 Yes

# **Usability**

sh ip ospf interface All platform support for OSPFv2

 $0.0.0.0.0.0.0.0.0.0.0.0.0.1$ <u>\*\*\*\*\*\*\*\*\*\*\*\*\*\*\*\*\*\*\*\*\*\*\*\*\*\*\*\*\*\*\*\*</u>\* 

### **OSPF Passive interface**

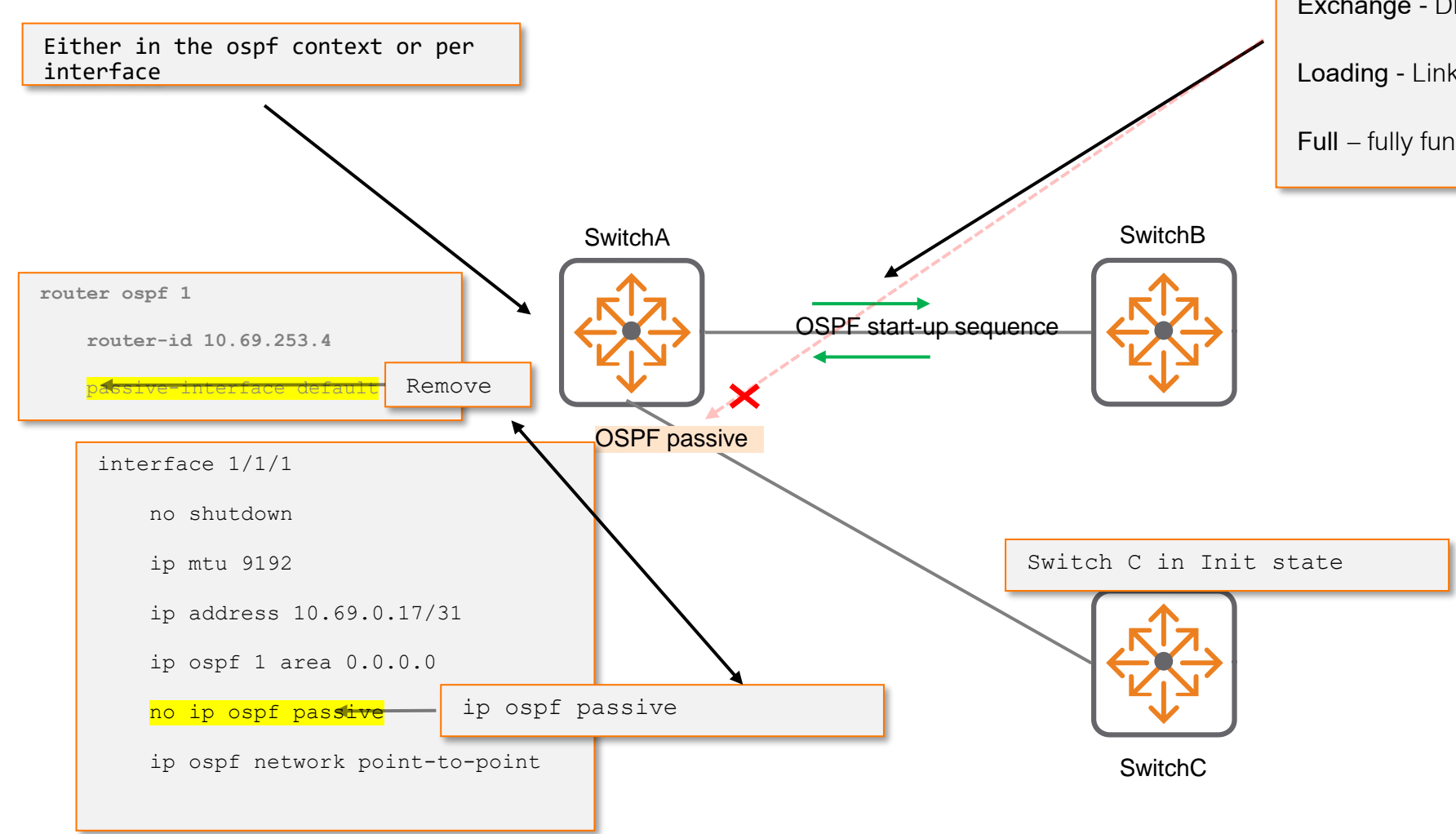

**Init** - Ospf hello packets **Exstart** - Peer relationship established **Exchange** - Dbase synchronization **Loading** -Link state updates between peers **Full** – fully functional neighbor adjacency

#### **sh ip ospf interface 10.09 enhancement**

VTEP2# sh ip ospf interface

Codes: DR - Designated router BDR - Backup Designated router

Interface 1/1/49 is up, line protocol is up

--------------------------------------------

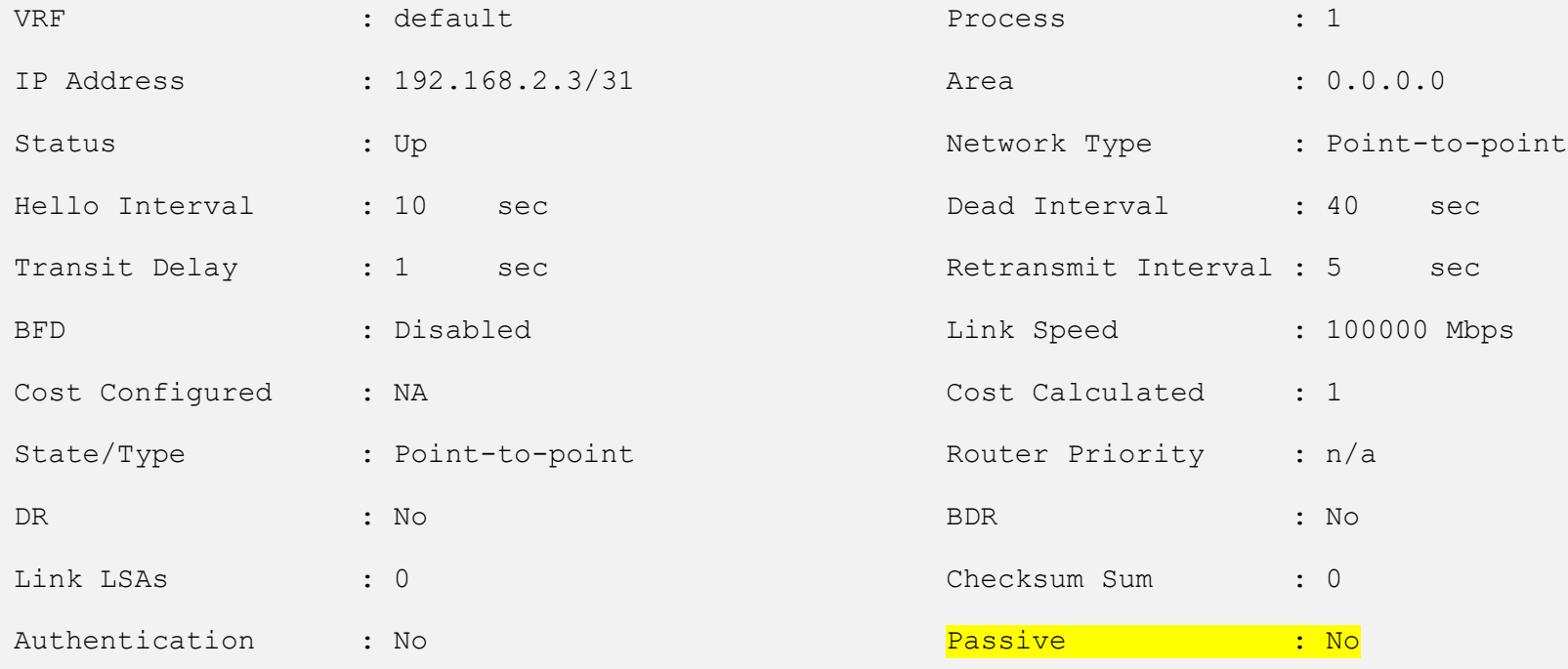

# **Usability**

sh spanning-tree All switch platforms

\*\*\*\*\*\*\*\*\*\*\*\*\*\*\*\*\*\*\*\*\*\*\*\*\*\*\*\*\*\*\*\* a caracters are a state and a state and a state and a state and a state and a state and a de algebra é distancia e de algebra de algebra de algebra de algebra de algebra de algebra de algebra de alg 

#### **sh spanning-tree**

6405-BLDG03# sh spanning-tree

Spanning tree status : Enabled Protocol: MSTP

#### MST0

Root ID Priority : 32768

MAC-Address: 90:20:c2:dc:47:00

This bridge is the root

Hello time(in seconds):2 Max Age(in seconds):20

Forward Delay(in seconds):15

Bridge ID Priority : 32768

MAC-Address: 90:20:c2:dc:47:00

Hello time(in seconds):2 Max Age(in seconds):20

Forward Delay(in seconds):15

#### From Disabled/Blocking To Disabled/Down

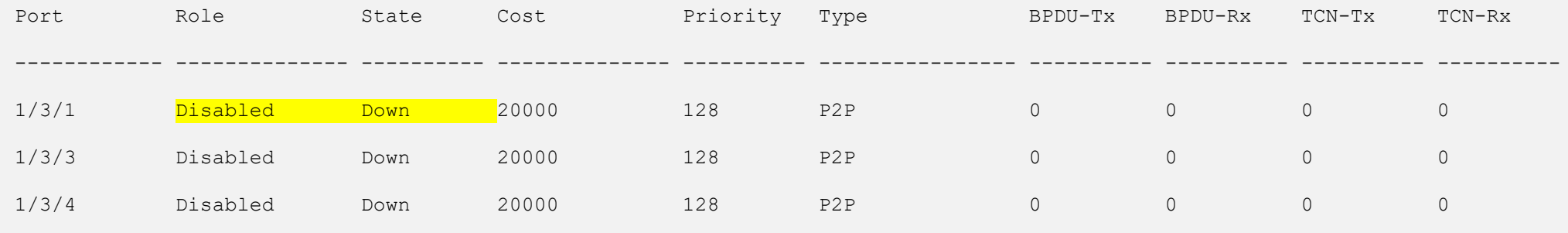

# **Usability**

Show mac-address improvement All switch platforms

. . . . . . . . . . .

**..........** 

**AAAAAAAAAAAAA** 

#### **show mac-address table port - adding Interface for port alias**

#### **Prior to 10.09 10.09**

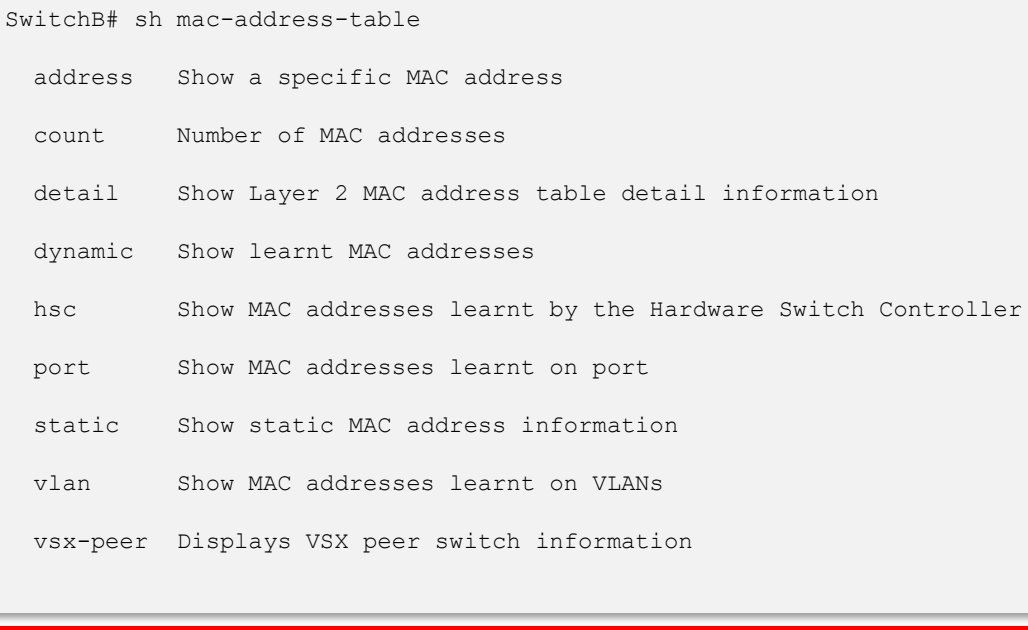

'sh mac-address-table port' command will be deprecated

#### SwitchB# **sh mac-address-table port 1/1/1**

MAC age-time : 300 seconds

Number of MAC addresses : 1

MAC Address **VLAN** Type **Port** 

--------------------------------------------------------------

00:50:56:8e:fb:12 30 dynamic 1/1/1

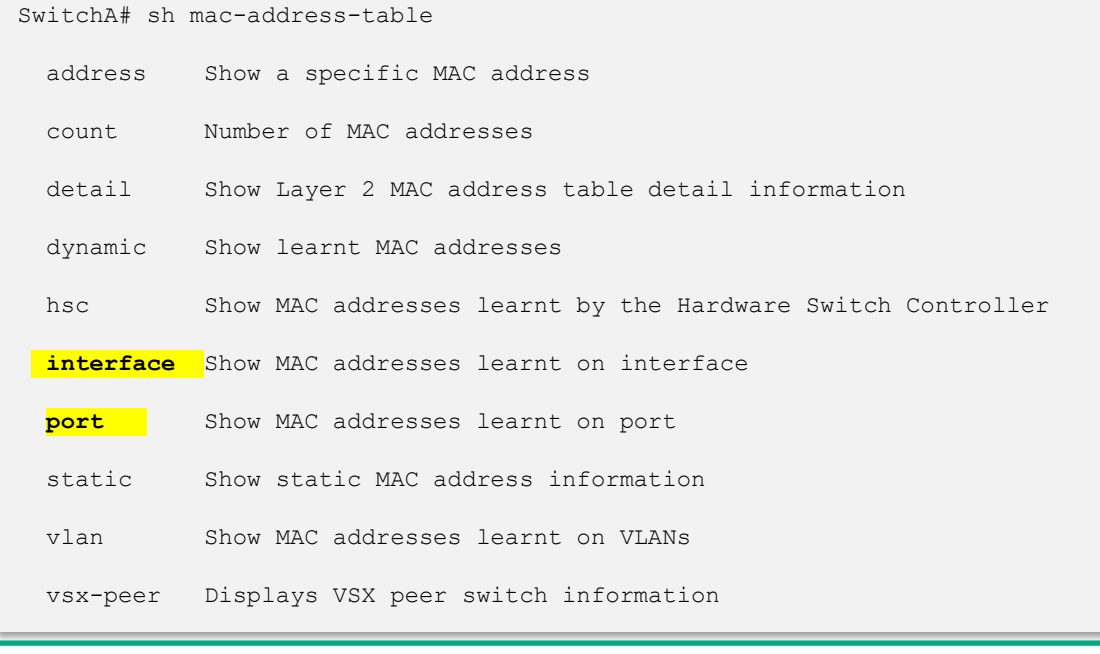

#### Replaced with 'sh mac-address-table interface' command

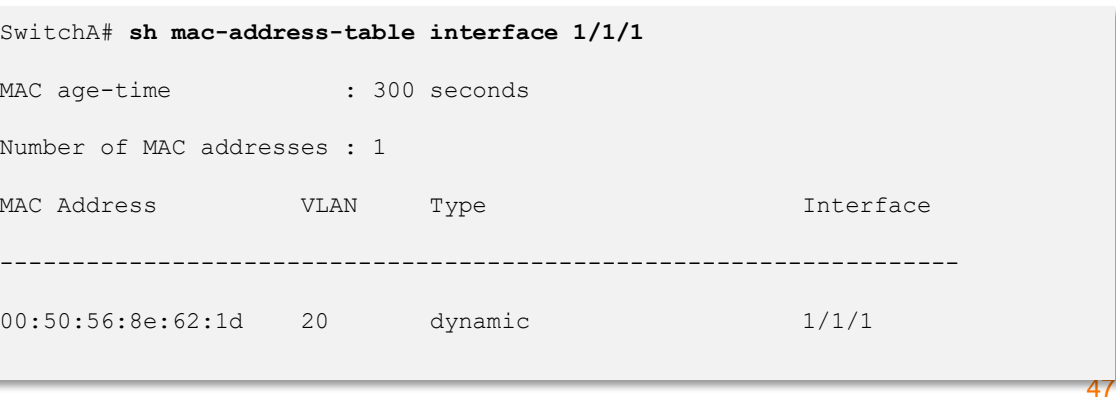

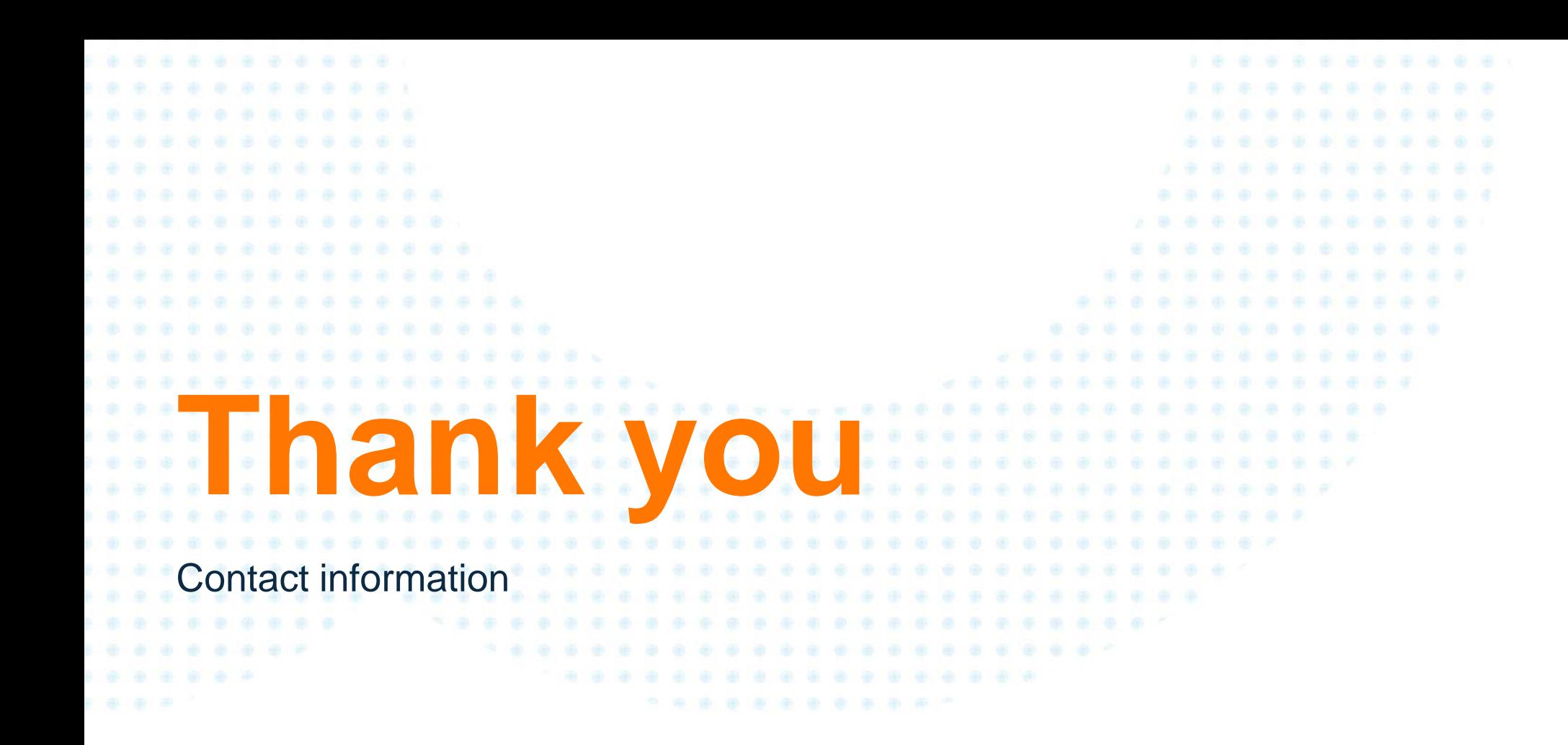

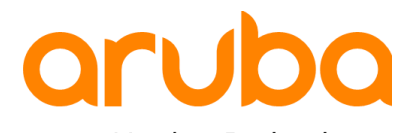

a Hewlett Packard Enterprise company